# Conoscenza delle risorse hardware IPv4 sugli switch Catalyst 9000

## Sommario

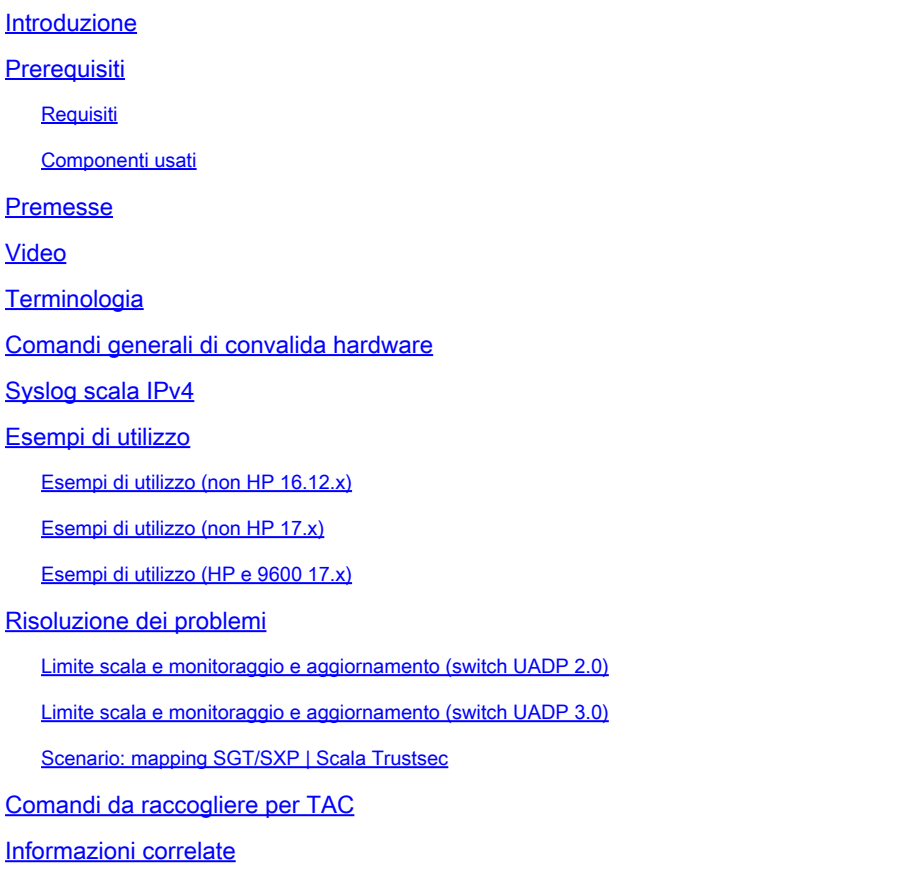

## Introduzione

In questo documento viene descritto come comprendere e verificare l'utilizzo dell'hardware IPv4 Forwarding Information Base (FIB) sugli switch Catalyst serie 9000.

## **Prerequisiti**

### **Requisiti**

Nessun requisito specifico previsto per questo documento.

### Componenti usati

Le informazioni fornite in questo documento si basano sulle seguenti versioni software e hardware:

• Switch Cisco Catalyst serie 9200, 9300, 9400, 9500 (non ad alte prestazioni) su software

Cisco  $IOS@$  XF 16 $x$  e 17 $x$ 

• Cisco Catalyst serie 9500 (High Performance), switch 9600 su software Cisco IOS® XE 16.x e 17.x

Le informazioni discusse in questo documento fanno riferimento a dispositivi usati in uno specifico ambiente di emulazione. Su tutti i dispositivi menzionati nel documento la configurazione è stata ripristinata ai valori predefiniti. Se la rete è operativa, valutare attentamente eventuali conseguenze derivanti dall'uso dei comandi.

## Premesse

Quando si risolve un problema relativo a una funzione che non funziona come previsto, un buon punto di riferimento è quello di verificare che l'hardware non superi le dimensioni dello switch in questione. Mentre le dimensioni di queste tabelle hardware possono variare, la metodologia di verifica e risoluzione dei problemi rimane pressoché la stessa.

Questa pagina è anche una pagina di riferimento in cui è possibile trovare informazioni su varie funzioni e su come controllare la scala hardware.

Di seguito sono riportati alcuni esempi per le seguenti versioni software e tipi di dispositivi:

- 16.x e 17.x, in quanto gli output CLI sono significativamente diversi
- Informazioni specifiche dei modelli 9500 (High Performance) e 9600 in quanto questi modelli allocano la memoria indirizzabile all'hash e al contenuto ternario (TCAM) in modo diverso rispetto agli altri switch Catalyst 9000

Questo documento aiuta a:

- Individuazione della tabella (hash/TCAM) utilizzata
- Comprendere cosa consuma la tabella in questione
- Comprendere il motivo per cui è stata utilizzata una determinata tabella (hash vs TCAM)
- Comprendere i registri o i messaggi di errore che indicano un problema a livello di risorse
- Azioni da eseguire per risolvere i problemi di allocazione delle risorse hardware

Nota: quando gli switch utilizzano VRF (Virtual Routing and Forwarding), l'utilizzo totale deve includere il consumo in ciascun VRF.

## Video

In questo video viene illustrato come risolvere i problemi relativi alle risorse hardware FIB: [Risoluzione dei problemi relativi all'esaurimento delle risorse hardware FIB dello switch Catalyst](https://www.cisco.com/c/it_it/support/docs/switches/catalyst-9300-series-switches/220484-troubleshoot-catalyst-9000-switch-fib-ha.html) [9000](https://www.cisco.com/c/it_it/support/docs/switches/catalyst-9300-series-switches/220484-troubleshoot-catalyst-9000-switch-fib-ha.html)

## **Terminologia**

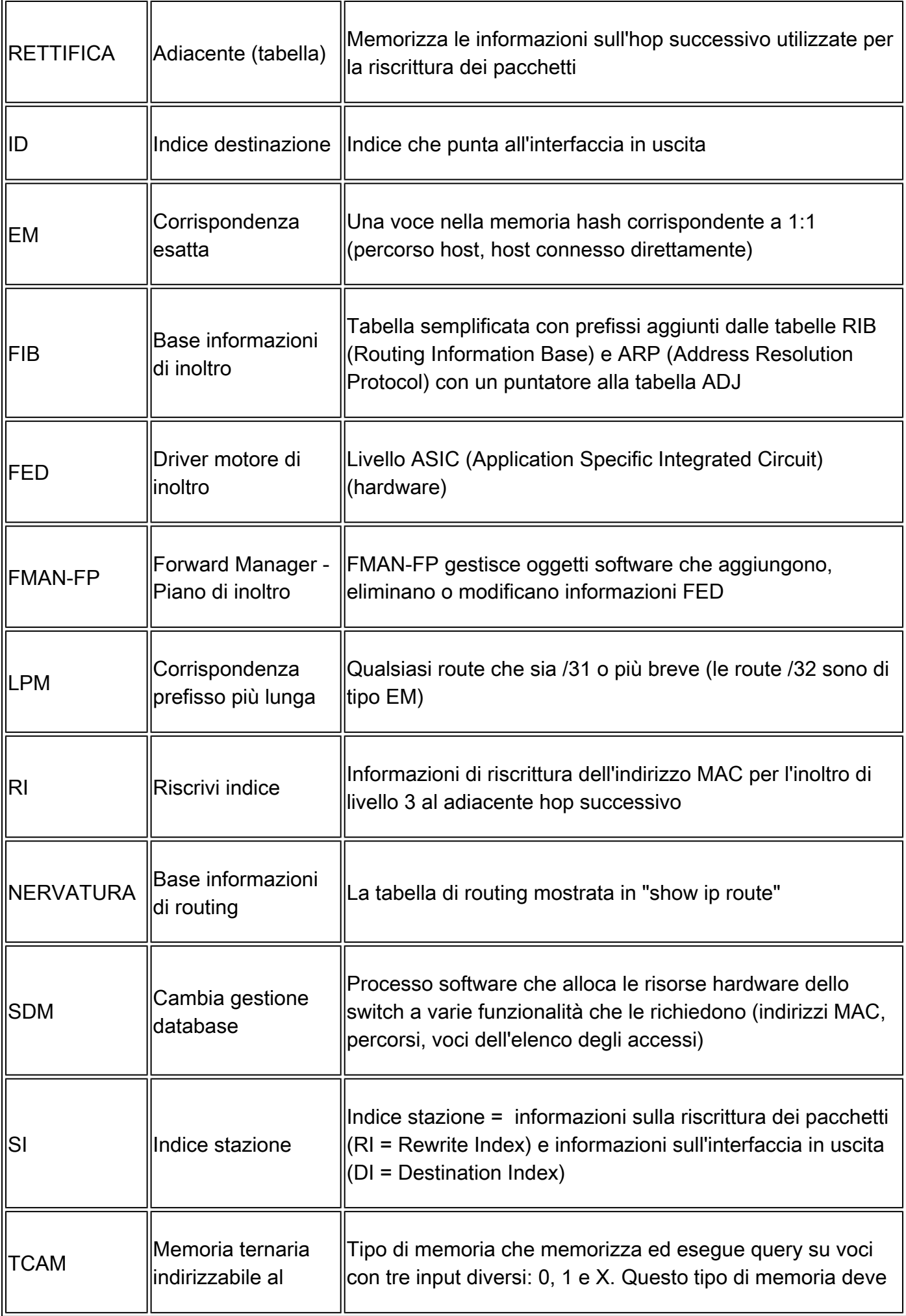

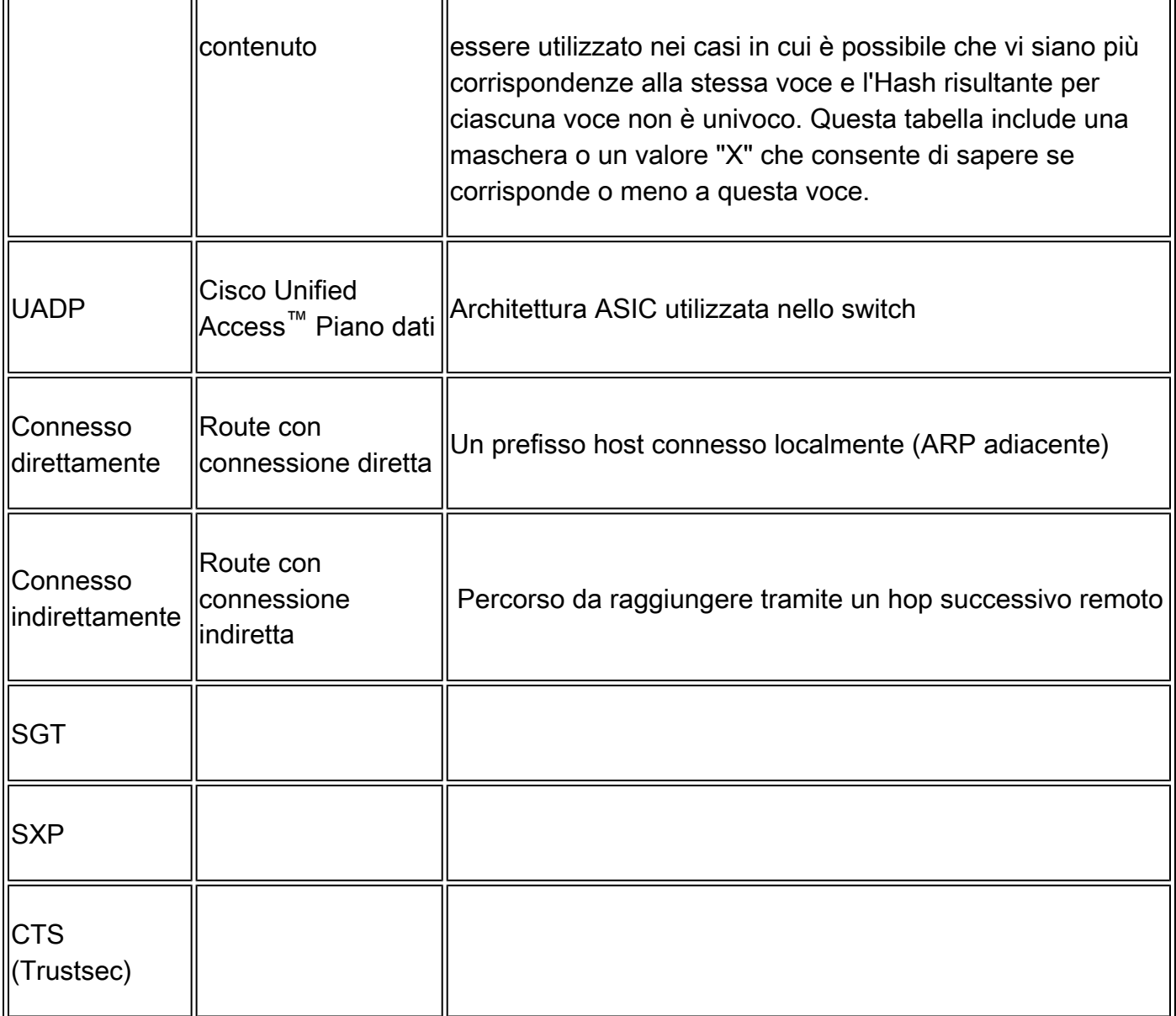

## Comandi generali di convalida hardware

Questi comandi mostrano statistiche di utilizzo di alto livello per le risorse Hash, TCAM, Interface e Rewrite utilizzate. Tali risorse sono correlate e l'esaurimento di una delle risorse citate può influire sulla capacità di utilizzare pienamente altre risorse disponibili.

Esempio: uno switch può avere Hash / TCAM disponibile, ma ha esaurito le adiacenze. La possibilità di inoltrare i pacchetti può essere influenzata dal prefisso di destinazione, in quanto lo switch non può programmare una nuova voce di riscrittura.

<#root>

**show platform hardware fed switch active fwd-asic resource tcam utilization**

**show platform hardware fed switch active fwd-asic resource rewrite utilization**

**<-- IP Adjacency. LISP adjacency, Tunnel Adjacency, etc**

Nota: per ulteriori informazioni su questi comandi, vedere [il "Capitolo: Configurazione dei](/content/en/us/td/docs/switches/lan/catalyst9500/software/release/17-3/configuration_guide/sys_mgmt/b_173_sys_mgmt_9500_cg/configuring_sdm_templates.html) [modelli SDM" nella "Guida alla configurazione di System Management](/content/en/us/td/docs/switches/lan/catalyst9500/software/release/17-3/configuration_guide/sys_mgmt/b_173_sys_mgmt_9500_cg/configuring_sdm_templates.html)"

### Syslog scala IPv4

In questo scenario viene illustrato l'utilizzo di ogni tabella e l'operazione da eseguire se una tabella o un'altra tabella è in scala o fuori scala. Copre inoltre le risorse dipendenti necessarie per l'inoltro a una destinazione IP.

Sintomo: la risorsa è oltre la scala

- 1. Problemi di raggiungibilità del dispositivo o del prefisso. Sebbene le route esistenti o i dispositivi possano rimanere raggiungibili, non è possibile raggiungere prefissi nuovi o aggiornati.
- 2. I messaggi di log indicano che l'hardware non è in grado di eseguire nuovi aggiornamenti degli oggetti
- 3. Livello oggetti, che congestiona il software dell'hardware
- 4. Voci assenti nel livello hardware interessato (in questo caso il FIB è il livello interessato).

Se si esaurisce un determinato messaggio FIB IPv4 o SYSLOG della risorsa adiacente, il sistema lo genera

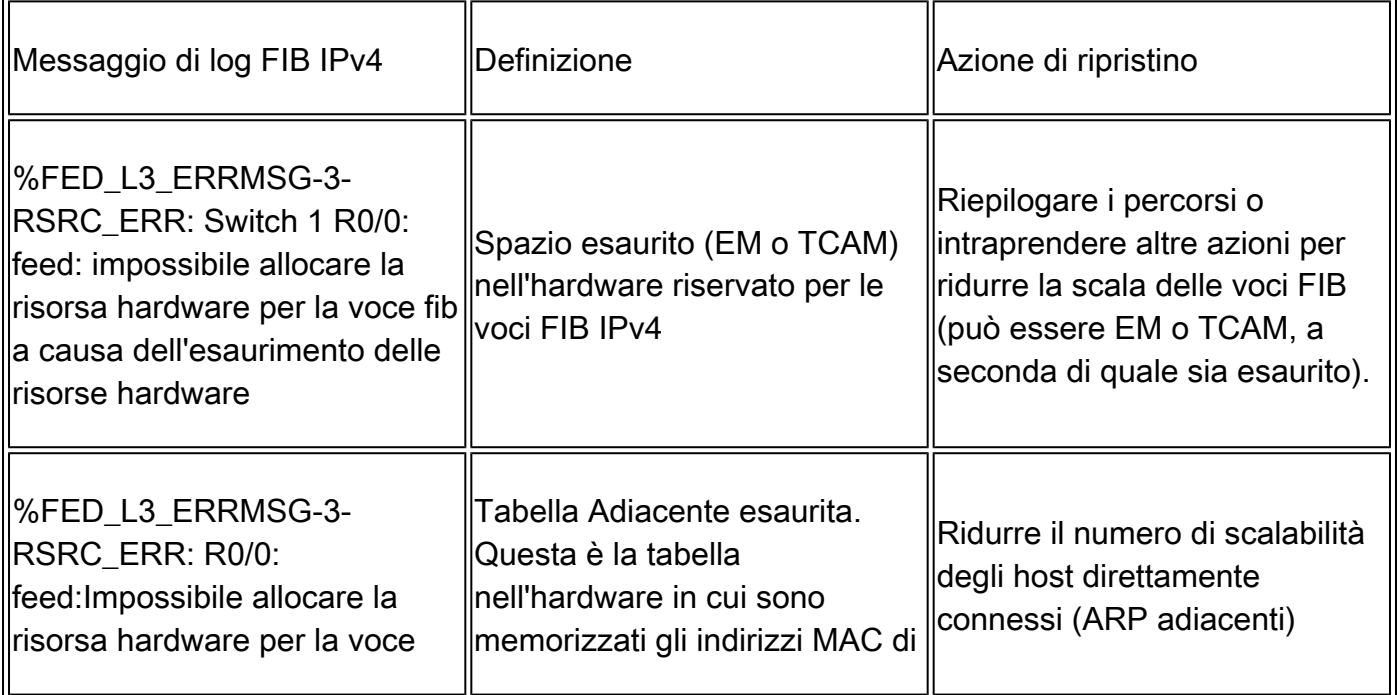

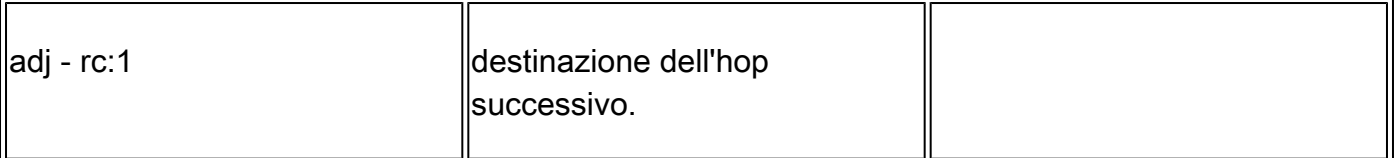

### Esempi di utilizzo

Esempi di utilizzo (non HP 16.12.x)

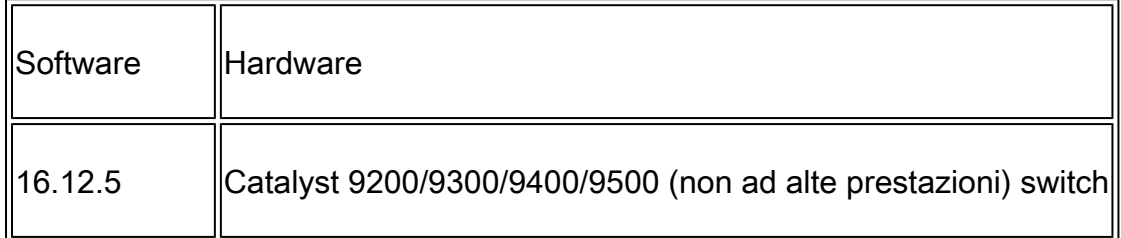

Utilizzo risorse previsto

#### <#root>

**##### Baseline Setup & Usage #####**

C9300#

**show version | include IOS**

Cisco IOS XE Software,

**Version 16.12.05**

Cisco IOS

**Software [Gibraltar],**

Catalyst L3 Switch Software (CAT9K\_IOSXE)

**, Version 16.12.5**

, RELEASE SOFTWARE (fc3)

**C9300-48U**

#### C9300##

**show ip interface brief | exclude unassigned** Interface IP-Address OK? Method Status Protocol **<...empty...> <-- no Switch Virtual Interface (SVI) or any IP configured**

**/// TCAM and Hash ///**

#### C9300#

**show platform hardware fed switch actitve fwd-asic resource tcam utilization**

CAM Utilization for ASIC [0] Table **Table Max Values** Used Values Used Values --------------------------------------------------------------------------------

**Directly or indirectly connected routes**

**24576/8192**

**3/19 <-- 3 hash / 19 TCAM is base usage**

**/// Adjacencies ///**

#### C9300#

**show platform software fed switch active ip adj**

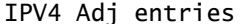

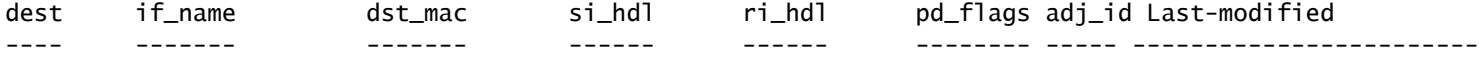

#### C9300#

**show platform hardware fed switch active fwd-asic resource rewrite utilization**

Resource Info for ASIC Instance: 0 Rewrite Data **Allocated** Free -------------------------------------------------------

#### **PHF\_EGRESS\_destMacAddress**

<u>na mga sangang na sa nagsang nagsang nagsang nagsang nagsang nagsang nagsang nagsang nagsang nagsang nagsang na</u>

**32000 <-- Next hop Dest MAC for packet rewrite** 

**/// SI DI RI resources ///**

#### C9300#

**show platform hardware fed switch active fwd-asic resource utilization | include RSC\_SI\_|RSC\_RI\_\_**

Resource Info for ASIC Instance: 0 Resource Name **Allocated** Free ------------------------------------------ RSC\_RI  **3** 57317 **<-- Rewrite Index** RSC\_SI **521** 64847

**<-- Station Index** 

Aggiungere l'indirizzo IP Vlan 1 SVI con la maschera /24

<#root> **### ADD SVI IP with /24 mask length ###** C9300(config)# **interface vlan 1** C9300(config-if)# **ip address 10.10.10.1 255.255.255.0** C9300# **show ip interface brief | inc up Vlan1 10.10.10.1** YES manual up versus up C9300# **show platform hardware fed switch active fwd-asic resource tcam utilization** CAM Utilization for ASIC [0] Table **Table Max Values** Used Values Used Values Used Values -------------------------------------------------------------------------------- Directly or indirectly connected routes 24576/8192 6/20 <-- usage = +3 hash, +1 TO C9300# **show platform software fed switch active ip adj** IPV4 Adj entries

dest if\_name dst\_mac si\_hdl ri\_hdl pd\_flags adj\_id Last-modif

---- ------- ------- ------ ------ -------- ----- ------------------------ **227.0.0.0** Vlan1 **0100.5e00.0000** 0x7f4880ce37e8 0x7f4880cf3648 0x0 0xf80004b4 2021/02/26 17:48:47.992 **<-- 1 Adj created for mcast** C9300# **show platform hardware fed switch active fwd-asic resource rewrite utilization** Resource Info for ASIC Instance: 0 Rewrite Data **Allocated** Free ------------------------------------------------------- **PHF\_EGRESS\_destMacAddress 1 31999 <-- 1 Adj used for mcast** Aggiungi 3 prefissi EM (maschera 1/32) <#root> **### Configuration adds 3 /32 prefixes and uses 3 Hash Entries ###** interface loopback 1 ip address 10.111.111.1 255.255.255.255 **<-- Local /32 prefix** ! ip route 10.111.111.2 255.255.255.255 vlan 1 **<-- An Indirect EM prefix (same consumption occurs when learnt via routing protocol)** ! arp 10.10.10.100 aaaa.bbbb.cccc arpa **<-- Static ARP entry in Vlan 1 (same consumption occurs when learnt dynamically) ### Usage Result ###** /32 Loopback creation, /32 Indirect route, ARP entry only use Hash table. No TCAM used. C9300#

**show platform hardware fed switch active fwd-asic resource tcam utilization**

CAM Utilization for ASIC [0] Table **Table** Max Values Used Values -------------------------------------------------------------------------------- Directly or indirectly connected routes  **24576/8192 9/20 <-- usage = 3 Hash, 0 TCAM**

### Esempi di utilizzo (non HP 17.x)

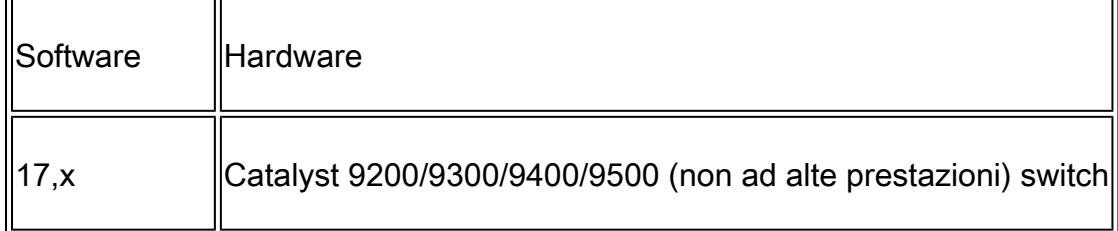

Utilizzo risorse previsto

## <#root> **##### Baseline Setup & Usage #####** C9400# **show version | include IOS** Cisco IOS XE Software, **Version 17.03.02a** Cisco IOS Software **[Amsterdam]** , Catalyst L3 Switch Software (CAT9K\_IOSXE), **Version 17.3.2a** , RELEASE SOFTWARE (fc5) **C9400-SUP-1** C9400# **show ip interface brief | exclude unassigned** Interface IP-Address OK? Method Status Protocol **<...empty...> <-- no SVI or any IP configured**

**show platform hardware fed active fwd-asic resource tcam utilization** Codes: **EM - Exact\_Match** , I - Input, O - Output, IO - Input & Output, NA - Not Applicable CAM Utilization for ASIC [0] Table Subtype Dir **Max Used %Used V4** V6 MPLS Other ---------------------------------------------------------------------------------------------------- **IP Route Table EM** I 49152 **3** 0.01% **2 0 1 0 <-- 3 hash IP Route Table TCAM** I 65536 **15** 0.02% **6 6 2 1 <-- 15 TCAM** C9400# **show platform software fed active ip adj** IPV4 Adj entries dest if\_name dst\_mac si\_hdl ri\_hdl pd\_flags adj\_id L **### !!! New CLI displays multiple resources in one place !!! ###**

New CLI collects usage information for all resources related to all IP Routing in one output

---- ------- ------- ------ ------ -------- ----- ------------------------

#### C9400#

**show platform hardware fed active fwd-asic resource features ip-adjacency utilization** IPv4 unicast adjacency resource info Resource Info for ASIC Instance: 0 [A:0, C:0] Shared Resource Name **Allocated** Free Usage% ---------------------------------------------------------------------------------- **RSC\_RI** 3 57317 0.01 **<-- Rewrite Index RSC\_SI** 520 64848 0.80

**<-- Station Index**

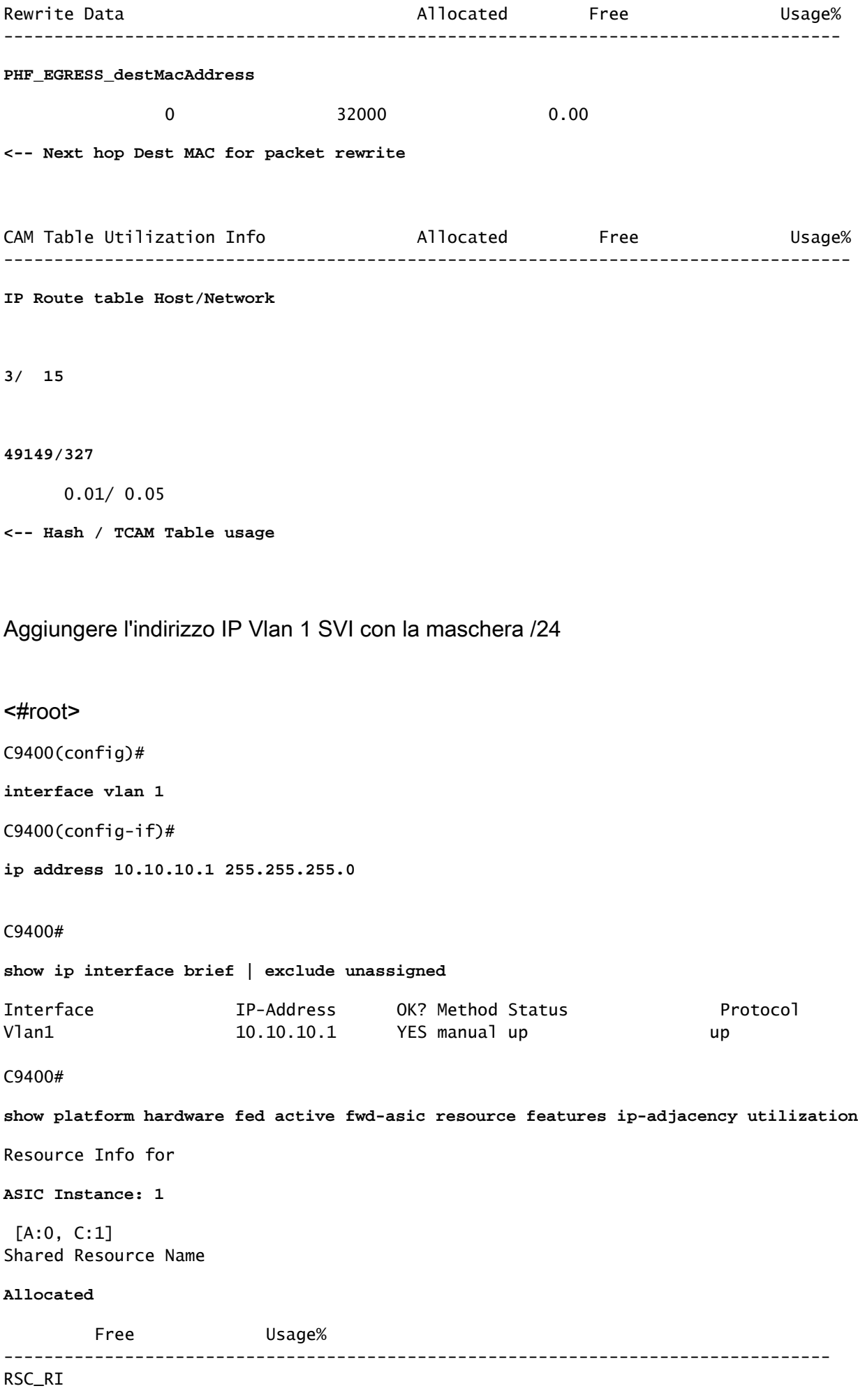

 **4**

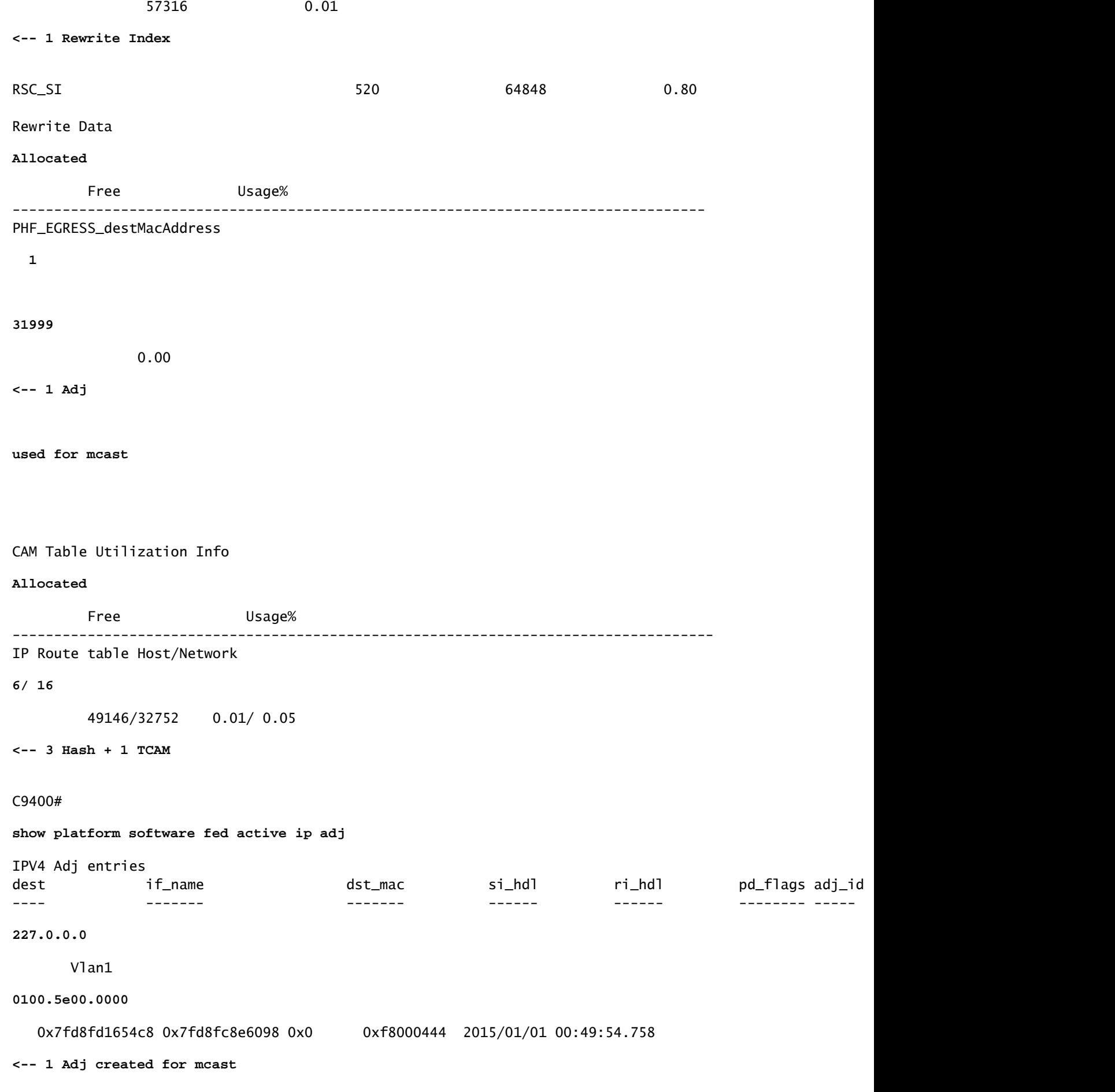

#### Aggiungi 3 prefissi EM (maschera 1/32)

```
<#root>
### Configuration adds 3 /32 prefixes and uses 3 Hash Entries ###
interface loopback 1
ip address 10.111.111.1 255.255.255.255
<-- Local /32 prefix
!
ip route 10.111.111.2 255.255.255.255 vlan 1
<-- An Indirect EM prefix (same consumption occurs when learnt via routing protocol) 
!
arp 10.10.10.100 aaaa.bbbb.cccc arpa
<-- Static ARP entry in Vlan 1 (same consumption occurs when learnt dynamically)
### Usage Result ###
/32 Loopback creation, /32 Indirect route, ARP entry only use Hash table. No TCAM used. 
C9400#
show platform hardware fed active fwd-asic resource tcam utilization
Codes: EM - Exact_Match, I - Input, O - Output, IO - Input & Output, NA - Not Applicable
CAM Utilization for ASIC [0]
Table Subtype Dir Max
Used
    %Used
```
#### **V4**

```
 V6 MPLS Other
------------------------------------------------------------------------------------------------------
IP Route Table EM
```
 I 49152  **9** 0.02% **8** 0 1 0 **<-- Previously was 6, + 3 for /32 EM** IP Route Table

**TCAM**

I 65536

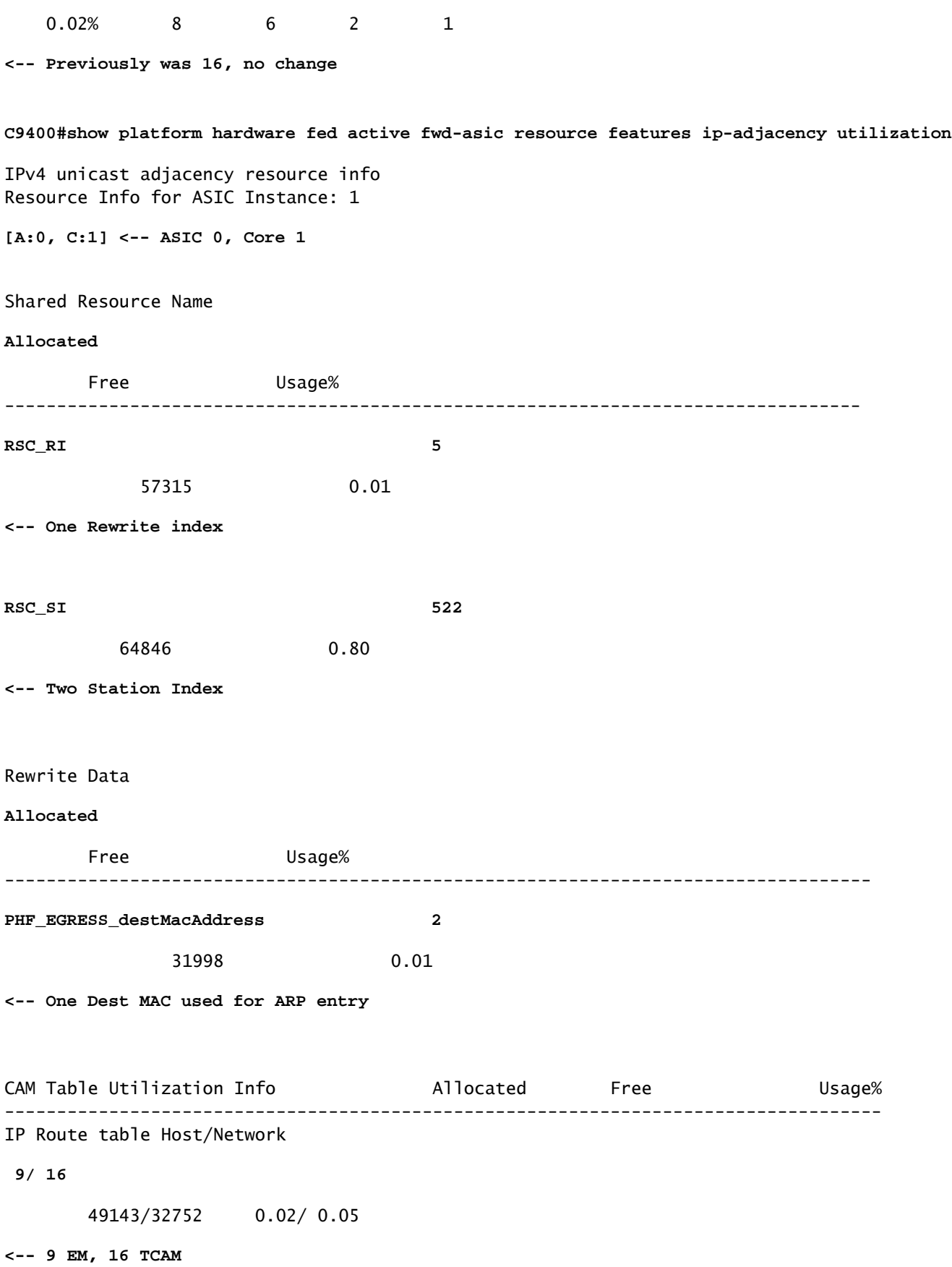

Esempi di utilizzo (HP e 9600 17.x)

**16**

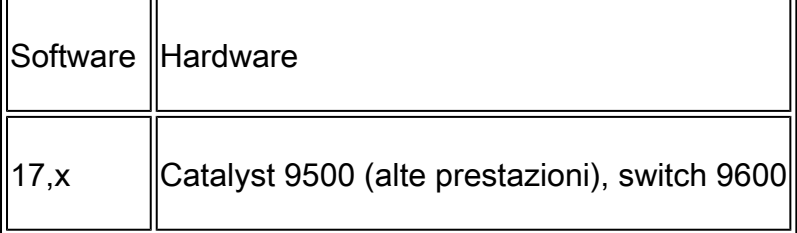

Nota: per 9500 (High Performance) e 9600 sono fornite solo CLI 17.x. Consultare la sezione precedente per gli esempi 16.x.

#### Utilizzo risorse previsto

<#root>

**##### Baseline Setup & Usage #####**

9500H#

**show version | include IOS**

Cisco IOS XE Software, Version 17.04.01 Cisco IOS Software [Bengaluru], Catalyst L3 Switch Software (CAT9K\_IOSXE), Version 17.4.1, RELEASE SOFT

**C9500-24Y4C**

C9500H#

**show ip interface brief | exclude unassigned**

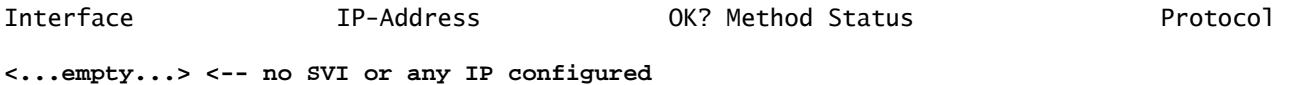

C9500H#

**show platform hardware fed active fwd-asic resource tcam utilization**

Codes:

**EM - Exact\_Match**

, I - Input, O - Output, IO - Input & Output, NA - Not Applicable

CAM Utilization for ASIC [0] Table Subtype Dir

**Max**

**Used**

#### **%Used**

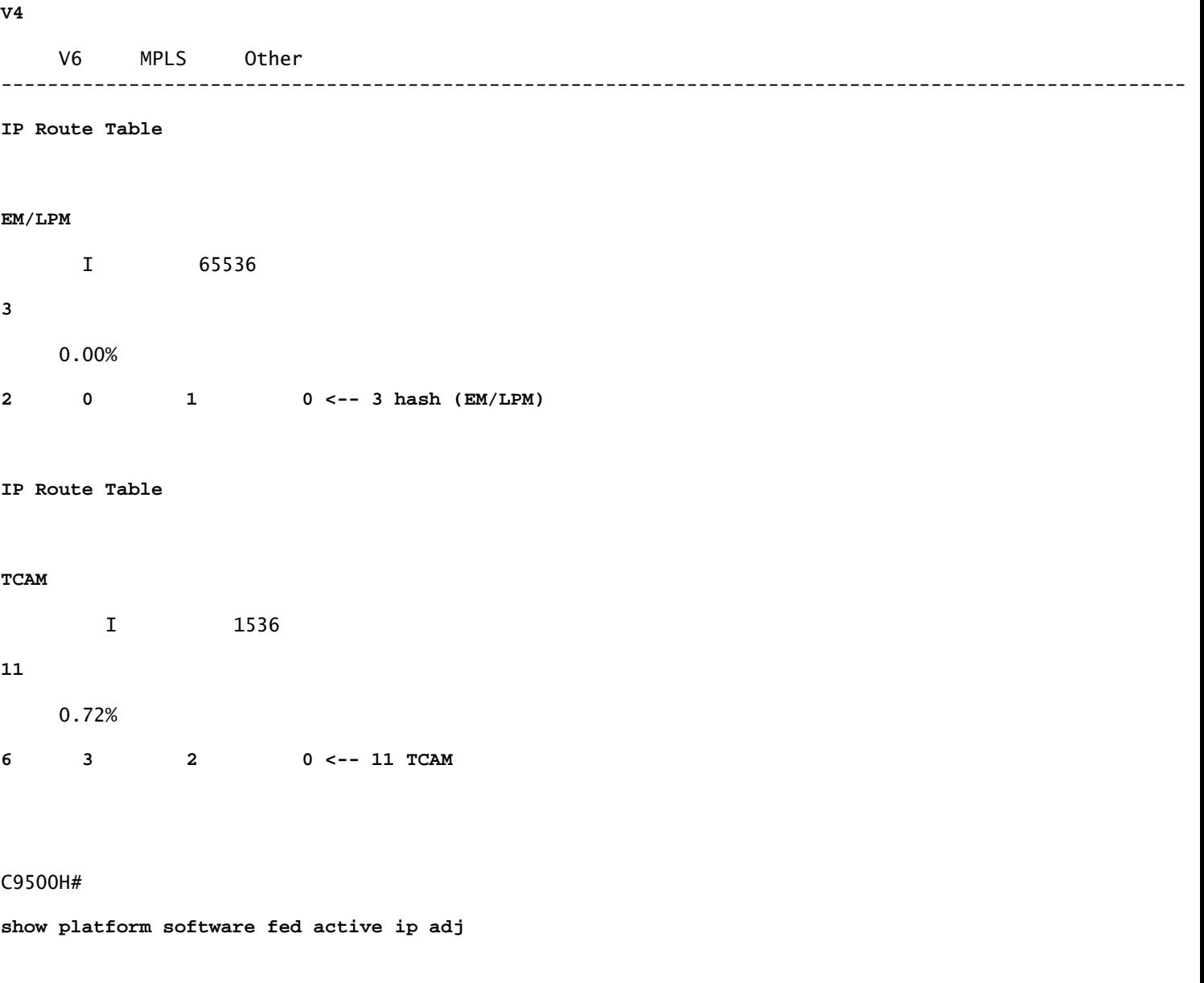

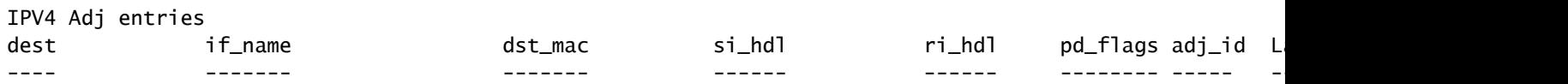

**### !!! New CLI displays multiple resources in one place !!! ###**

```
New CLI collects usage information for all resources related to all IP Routing in one output
```
#### C9500#

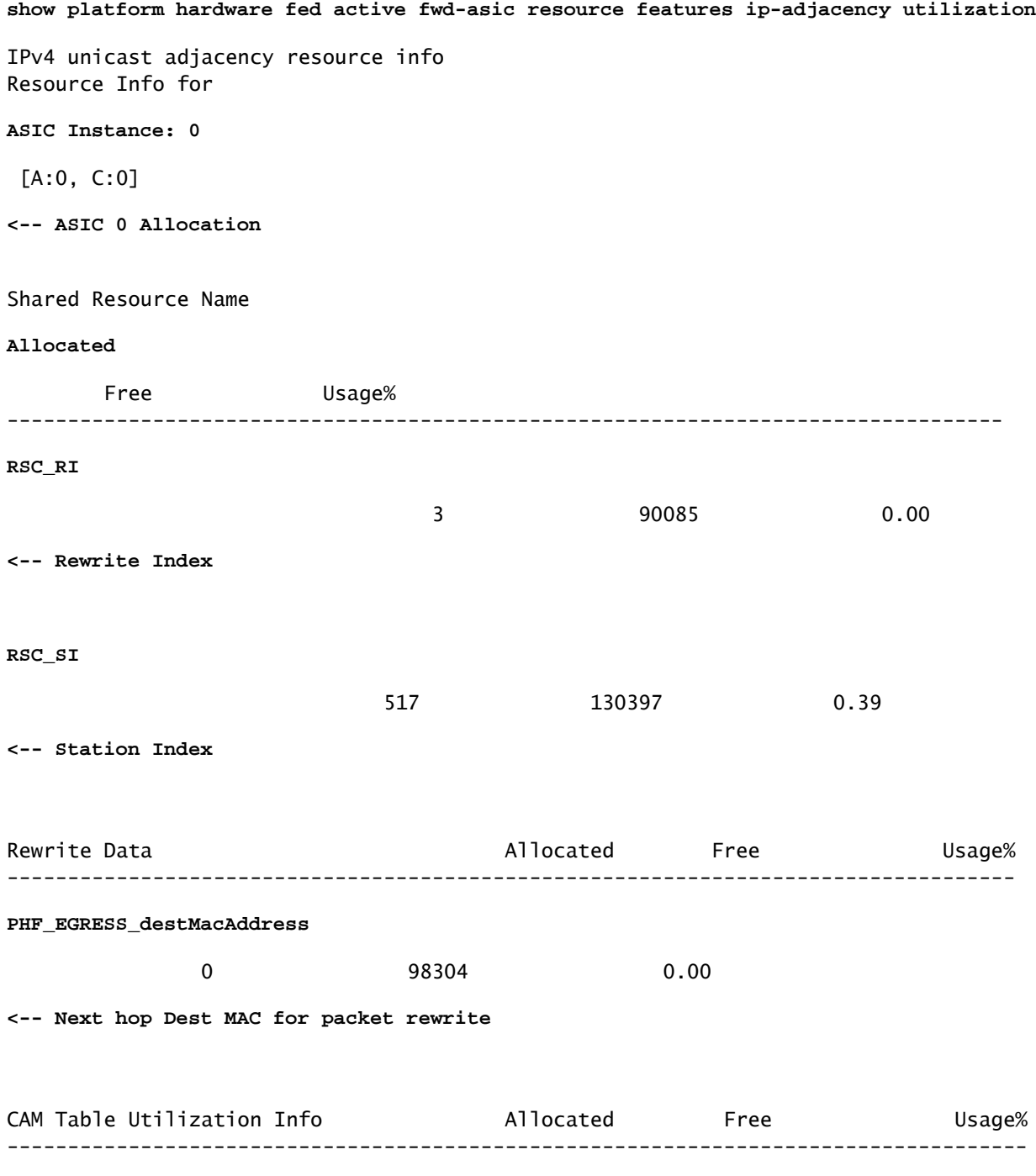

```
IP Route table Host/Network
 4
/ 12
98300/1524
     0.00/ 0.78
<-- Hash / TCAM Table usage
```
## Risoluzione dei problemi

### Limite scala e monitoraggio e aggiornamento (switch UADP 2.0)

In questa sezione viene descritto un caso di utilizzo in cui il TCAM è esaurito per IPv4:

- I prefissi simulati in questo esempio sono /24
- Protocollo BGP
- Platform 9400
- Cisco IOS XE 17.3.2

### Utilizzo previsto

Con il modello 9400 Sup-1, qualsiasi prefisso /31 o più breve consuma TCAM, non EM

• Il numero massimo di prefissi IPv4 che possono essere aggiunti a TCAM è 65535.

Nota: IP Route EM e TCAM viene utilizzato anche da Multiprotocol Label Switching (MPLS) con etichette MPLS aggiunte prima a EM, quindi overflow su TCAM se il limite viene raggiunto. Se il dispositivo è un MPLS Provider Edge (PE) e alloca etichette VPNv4, questo viene sottratto dal numero totale.

Nota: è anche importante sapere che se la memoria EM si esaurisce prima, è consentito l'overflow nella memoria TCAM. (se lo switch supera le 49.152 voci EM, TCAM può riempire con route Connected e /32). Tuttavia, il contrario non si verifica (se TCAM si riempie, non si verifica un overflow in EM)

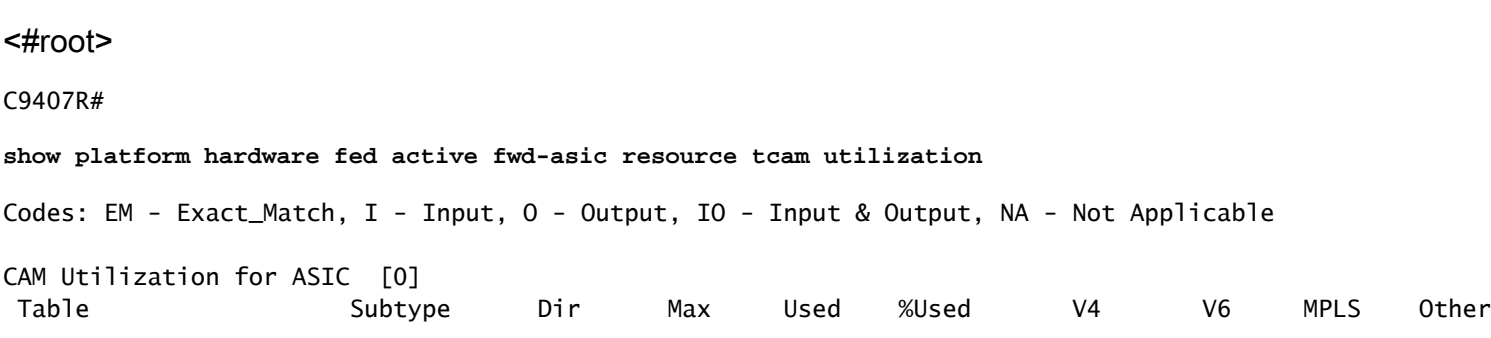

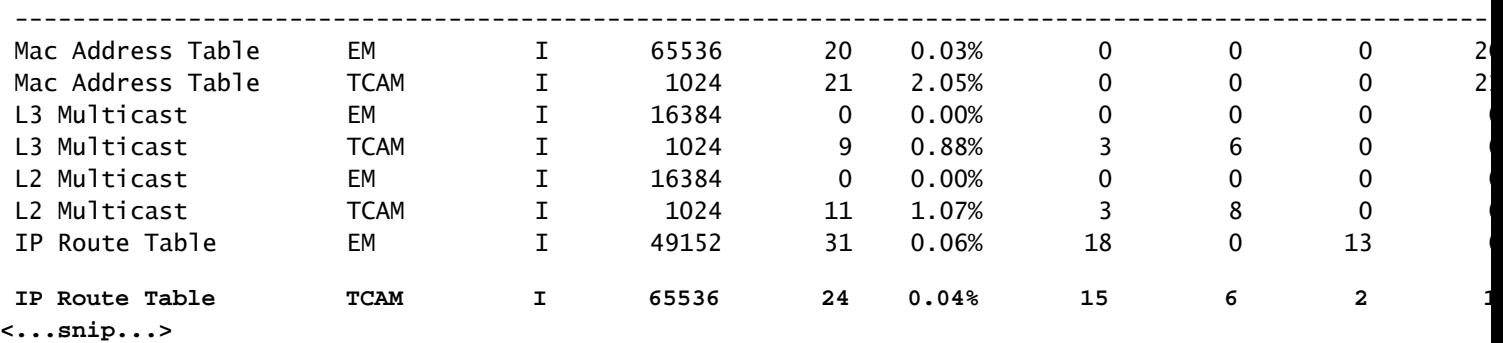

#### Inserimento di prefissi 80000 tramite BGP

<#root>

C9407R#

#### **show bgp vpnv4 unicast all summary**

BGP router identifier 10.255.255.255, local AS number 65000 BGP table version is 580445, main routing table version 580445 80003 network entries using 20480768 bytes of memory 80003 path entries using 10880408 bytes of memory 16002/8001 BGP path/bestpath attribute entries using 4864608 bytes of memory 8002 BGP AS-PATH entries using 533708 bytes of memory 1 BGP extended community entries using 24 bytes of memory 0 BGP route-map cache entries using 0 bytes of memory 0 BGP filter-list cache entries using 0 bytes of memory BGP using 36759516 total bytes of memory BGP activity 420126/340116 prefixes, 475340/395329 paths, scan interval 60 secs 80009 networks peaked at 04:52:57 Jan 1 2015 UTC (01:02:51.236 ago)

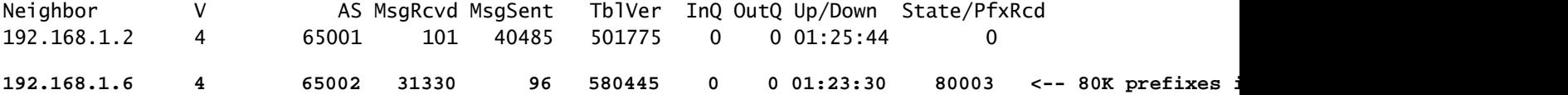

#### <#root>

C9407R#

**show platform hardware fed active fwd-asic resource tcam utilization**

Codes: EM - Exact\_Match, I - Input, O - Output, IO - Input & Output, NA - Not Applicable

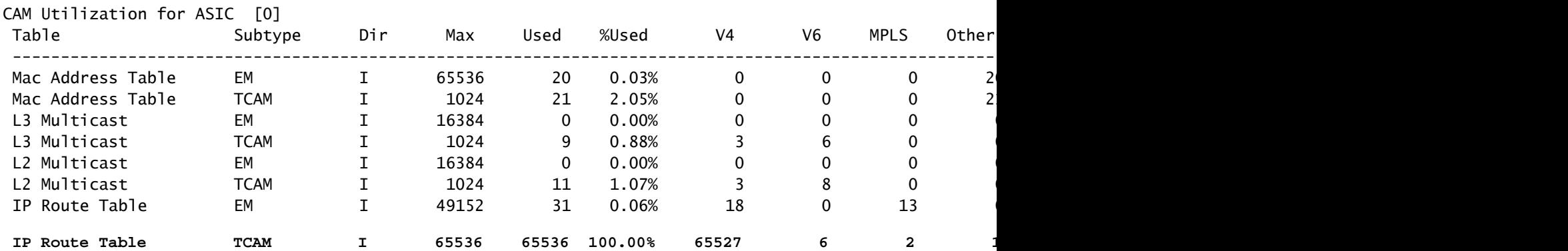

Il messaggio di registro indica che FED non può programmare una voce di tipo FIB

<#root>

**%FED\_L3\_ERRMSG-3-RSRC\_ERR: R0/0: fed: Failed to allocate hardware resource for fib entry due to hardware resource exhaustion - rc:2054**

### Soluzione

Per risolvere questo tipo di problema di scala, è necessario riepilogare i prefissi. Il metodo da riepilogare dipende dal protocollo utilizzato, dalla contiguità delle subnet e dall'ambiente specifico.

- Nell'esempio, il protocollo è BGP e le tecniche di riepilogo sono disponibili in questa pagina: [IP Routing Configuration Guide, Cisco IOS XE Amsterdam 17.3.x \(switch Catalyst 9500\) -](/content/en/us/td/docs/switches/lan/catalyst9500/software/release/17-3/configuration_guide/rtng/b_173_rtng_9500_cg/configuring_bgp.html) [Capitolo: Configurazione di BGP](/content/en/us/td/docs/switches/lan/catalyst9500/software/release/17-3/configuration_guide/rtng/b_173_rtng_9500_cg/configuring_bgp.html)
- Altre tecniche di riepilogo sono disponibili nella sezione Informazioni correlate di questo documento. (Tutti i link forniti provengono dalle pagine di configurazione 9500. Consultare altre guide della piattaforma, se necessario).

È inoltre possibile controllare i prefissi installati nell'hardware in base alla lunghezza del prefisso per determinare quanti di ogni lunghezza e riepilogarli se necessario.

```
<#root>
C9300-48U#
show platform software fed switch active ip route summary
Total number of v4 fib entries = 1024 <-- total prefix count
Total number succeeded in hardware = 1024 <-- total successfully installed in hardware
 Mask-Len 0 :- Total-count 2 hw-installed count 2
 Mask-Len 4 :- Total-count 2 hw-installed count 2
 Mask-Len 8 :- Total-count 4 hw-installed count 4
 Mask-Len 24 :- Total-count 1000 hw-installed count 1000 <-- breakdown by mask length
 Mask-Len 30 :- Total-count 2 hw-installed count 2
 Mask-Len 32 :- Total-count 14 hw-installed count 14
<...snip...>
```
Limite scala e monitoraggio e aggiornamento (switch UADP 3.0)

Come indicato nel documento ["Comprendere le risorse hardware sugli switch Catalyst 9000](https://www.cisco.com/c/it_it/support/docs/switches/catalyst-9500-series-switches/217703-understand-hardware-resources-on-catalys.html)", gli switch basati su UADP 3.0 utilizzano una memoria FIB ottimizzata che combina le voci Exact Match (EM) e Longest Prefix Match (LPM). La memoria TCAM viene utilizzata solo per l'overflow, le collisioni e altre eccezioni.

Se si osserva che il TCAM è ampiamente utilizzato e EM/LPM non è altrettanto utilizzato (non vicino o con i valori massimi), ciò può essere dovuto a un progetto di rete in cui vengono utilizzate troppe lunghezze di prefisso. EM/LPM può programmare solo un numero specifico di lunghezze di maschera, ma il numero non è statico. La quantità di maschere che EM/LPM è in grado di programmare varia a seconda del modello SDM e varia ulteriormente in base alla scalabilità dei percorsi della rete.

In sintesi, per UADP 3.0 esiste un equilibrio dinamico tra la configurazione SDM, la scala delle route (numero di route) e la varianza della lunghezza del prefisso (numero di subnet mask univoche). Se il TCAM della tabella di routing IP è esaurito prima che EM/LPM della tabella di routing IP si avvicini al massimo, è possibile che si sia verificato un problema a causa della configurazione SDM, della scala di routing (numero di route) e della varianza della lunghezza del prefisso (numero di subnet mask univoche).

Quando si verifica un limite di scala FIB, viene generato un syslog che indica che l'hardware non è riuscito a programmare:

#### <#root>

**%FED\_L3\_ERRMSG-3-RSRC\_ERR: R0/0: fed: Failed to allocate hardware resource for fib entry due to hardware resource exhaustion - rc:2054**

Nota: il syslog indica solo un guasto generico, non in modo specifico EM/LPM, TCAM o altro. È necessario eseguire altri comandi per individuare la causa del problema.

9500-48Y4C (9500H / High Performance - switch basato su UADP 3.0)

Esempio di TCAM utilizzato prima di EM/LPM:

- L'output mostrato indica che il TCAM FIB (IP Route Table) è pieno, a differenza di EM/LPM.
- Lo switch alloca prefissi e maschere corrispondenti a più istanze di tabelle a dimensione fissa nella memoria EM/LPM
- Un'istanza di tabella specificata rappresenta solo una lunghezza di prefisso IPv4 o IPv6. La maschera non viene salvata per ogni voce di prefisso nell'hardware, ma solo per l'istanza di tabella nel suo insieme, il che consente di risparmiare spazio prezioso sull'hardware.
- L'allocazione delle maschere di prefisso alle tabelle hardware è dinamica e non è necessario alcun input per il suo funzionamento.

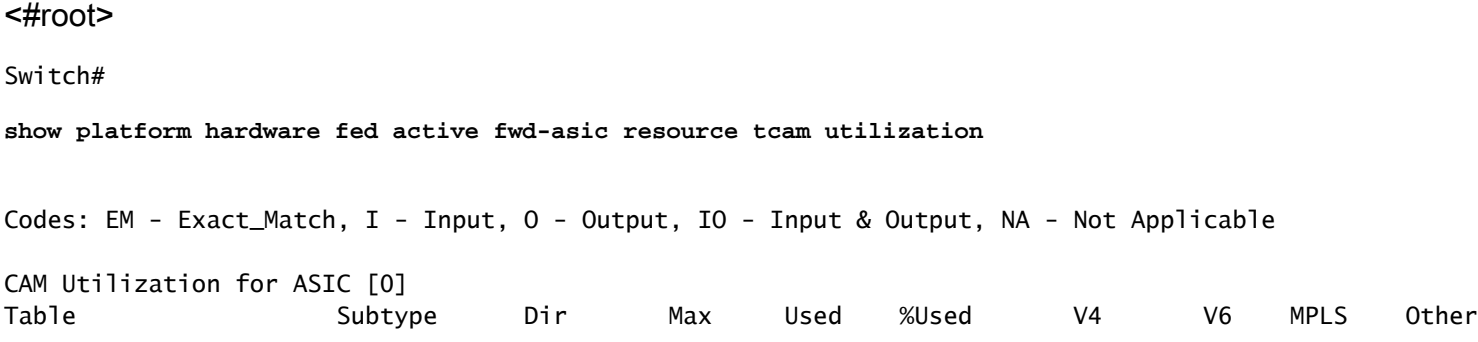

------------------------------------------------------------------------------------------------------ IP Route Table **EM/LPM** I 212992 134345 **63.08%** 2 0 1 0 **<-- 63% (EM is not near or at its limit)** IP Route Table **TCAM** I 1536 1516 **98.70%** 6 6 2 1 **<-- 98% (TCAM is used before EM has reached scale limit)**

In questo scenario, le tabelle EM/LPM possono essere sottoutilizzate:

- Per ogni nuova tabella allocata, a tale tabella viene dedicata una lunghezza di maschera prefisso specifica. Tutte le voci della tabella sono ora limitate alla lunghezza della maschera. Se la quantità di voci per l'istanza di tabella è inferiore al massimo, l'utilizzo effettivo viene ridotto della quantità di voci rimanenti nell'istanza di tabella. Non possono essere recuperati per un'altra lunghezza di maschera.
- Se si ripete questo utilizzo non ottimale su più lunghezze di maschera, l'utilizzo efficace della memoria EM/LPM viene ridotto in modo significativo.
- Quando le tabelle EM/LPM non sono più disponibili per le nuove lunghezze della maschera, i prefissi con quella maschera vengono installati e si riversano in TCAM. Lo spazio TCAM è limitato e si riempie rapidamente.
- La quantità di tabelle disponibili per EM/LPM varia in base alla configurazione SDM.

Un'ampia distribuzione delle lunghezze delle maschere, combinata con maschere che hanno una quantità ridotta di prefissi, porta a scenari in cui molte tabelle sono allocate e molte sono sottoutilizzate. Di conseguenza, prima di raggiungere l'utilizzo ottimale dell'hardware sugli switch basati su UADP 3.0, viene visualizzato il messaggio di errore "Failed to allocate hardware resource for fib..." (Impossibile allocare le risorse hardware per la fib..).

Con l'aumento del numero di istanze di tabella allocate a una singola lunghezza di prefisso, è possibile che non vi siano tabelle sufficienti per prefissi di altre lunghezze.

L'utilizzo non ottimale può verificarsi quando la quantità di voci di una lunghezza di prefisso non utilizza completamente l'ultima tabella di cui fa parte.

Nell'esempio viene mostrato come apprendere i prefissi 4500 eBGP su uno switch 9500-48Y4C.

• Ogni tabella può contenere circa 2048 route/voci.

- L'hardware dispone di tabelle di due dimensioni fisse, 2048 e 8192. Vengono allocati in modo dinamico in base alla scala del percorso, all'utilizzo del prefisso e al modello SDM utilizzato
- In questo esempio, tre tabelle di dimensioni 2048 vengono contrassegnate come /32 per contenere 4500 route di lunghezza di maschera /32. In alcune tabelle con dimensioni 2048 è allocato spazio solo per route IPv4 /32.

Questa condizione può essere rilevata tramite la CLI seguente:

<#root> F241.03.23-C9500-2# **show platform software fed active hash l3unicast** \*\*\*\*\*\*\*\*\*\*\*\*\*\*\*\*\*\*\*\*\* TABLE INFO ASIC 0 \*\*\*\*\*\*\*\*\*\*\*\*\*\*\*\*\*\*\*\*\*\*\*\*\*\*\*\*\*\*\*\*\* Index Hash Id Table Id Size Used Mode Asic Core BaseIdx 1 8 0 2048 11 Normal 0 0 0 2 8 1 2048 0 Normal 0 0 2048 ... **Total Entries: 11 <<<< minimal entries, no routes yet injected from eBGP** \*\*\*\*\*\*\*\*\*\*\*\*\*\*\*\*\*\*\*\*\*\*\*\*\*\*\* MASK INFO \*\*\*\*\*\*\*\*\*\*\*\*\*\*\*\*\*\*\*\*\*\*\*\*\*\*\*\*\*\*\*\*\* Mask Id Table Count Size Available Hash Entries Overflow Entries 1 0 0 0 0 1 ... 33 1 2048 2037 7 0 **<<<< Mask ID 33 = IPv4 Mask 32. Hardware Masks beyond 33 are for IPv6, MPLS, or other features.** ... **NOTE: 7 hash (EM/LPM) entries are used already, 0 overflow (TCAM)** \*\*\*\*\*\*\* MASK ALLOCATION INFO PER TABLE FOR ASIC 0 \*\*\*\*\*\*\* Asic: 0 Core: 0 Hash Id: 8 Table Id: 0 Index MASK GMR/LPM Idx Used 0 33 2 7 1 162 2 3 2 164 0 1 Asic: 0 Core: 1 Hash Id: 11 Table Id: 7 Index MASK GMR/LPM Idx Used 0 0 0 0 1 139 2 0 **Inject 4500 eBGP IPv4 routes;**

\*\*\*\*\*\*\*\*\*\*\*\*\*\*\*\*\*\*\*\*\* TABLE INFO ASIC 0 \*\*\*\*\*\*\*\*\*\*\*\*\*\*\*\*\*\*\*\*\*\*\*\*\*\*\*\*\*\*\*\*\* Index Hash Id Table Id

#### **Size**

#### **Used**

 Mode Asic Core BaseIdx 1 8 0 2048 2048 Normal 0 0 0 **<<< Table index 1 fully utilized** 2 8 1 2048 423 Normal 0 0 2048 **<<< Table index 2 423 / 2048 utilized,**  must be used for /32 IPv4 pre ... 56 11 7 2048 2029 Normal 0 1 112640 Total Entries: 4500 \*\*\*\*\*\*\*\*\*\*\*\*\*\*\*\*\*\*\*\*\*\*\*\*\*\*\* MASK INFO \*\*\*\*\*\*\*\*\*\*\*\*\*\*\*\*\*\*\*\*\*\*\*\*\*\*\*\*\*\*\*\*\* Mask Id Table Count Size Available Hash Entries Overflow Entries ... 33 3 6144 1644 4496 1  **<<< Hardware Mask 33 increased table count to 3, 1644 "available" spots for /33 (for example IPv4 /32)** \*\*\*\*\*\*\* MASK ALLOCATION INFO PER TABLE FOR ASIC 0 \*\*\*\*\*\*\* Asic: 0 Core: 0 Hash Id: 8 Table Id: 0 Index MASK GMR/LPM Idx Used 0 33 2 2044 1 162 2 3 **<<< Another interface is configured with IPv6, hence the/162 mask. /162 mask in hardware = /128 in IPv6.** Asic: 0 Core: 0 Hash Id: 8 Table Id: 1 Index MASK GMR/LPM Idx Used 0 33 2 423 Asic: 0 Core: 1 Hash Id: 11 Table Id: 7 Index MASK GMR/LPM Idx Used 0 33 2 2029 />

Nell'esempio seguente viene inserito il numero minimo di prefissi per forzare l'utilizzo di una nuova tabella per ogni lunghezza della maschera da /11 a /32.

Ciò si ottiene tramite l'uso del modello SDM "Distribution" su Cisco IOS XE 17.3, che ha 56 tabelle che possono essere allocate dinamicamente per le voci FIB.

- /32 lunghezza è scalata fino a 74000 prefissi
- /12 300 prefissi
- /11 1250 prefissi

Le lunghezze della maschera da /13 a /32 contengono circa 12 prefissi. e l'hardware può • scegliere di utilizzare TCAM per memorizzare i prefissi di una determinata lunghezza di maschera.

Nota: l'algoritmo hardware che gestisce l'allocazione di EM/LPM e TCAM è complesso e consente di bilanciare sia la configurazione utente che i limiti dell'hardware. I risultati presentati in questo documento non sono pienamente rappresentativi del comportamento di un sistema in una rete di produzione.

#### <#root>

F241.03.23-C9500-2#

**show platform hardware fed active fwd-asic resource tcam utilization | include Subtype|IP Route**

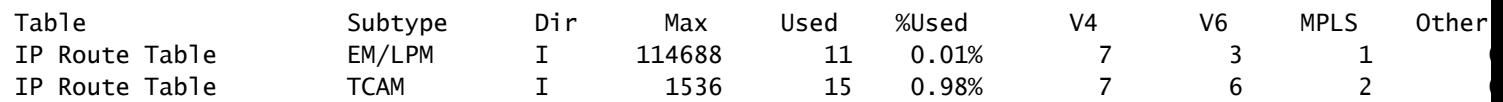

**Inject the routes...**

\*Jan 8 16:17:47.762: %FED\_L3\_ERRMSG-3-RSRC\_ERR: R0/0: fed: Failed to allocate hardware resource for fil

F241.03.23-C9500-2#

**show platform hardware fed active fwd-asic resource tcam utilization | include Subtype|IP Route**

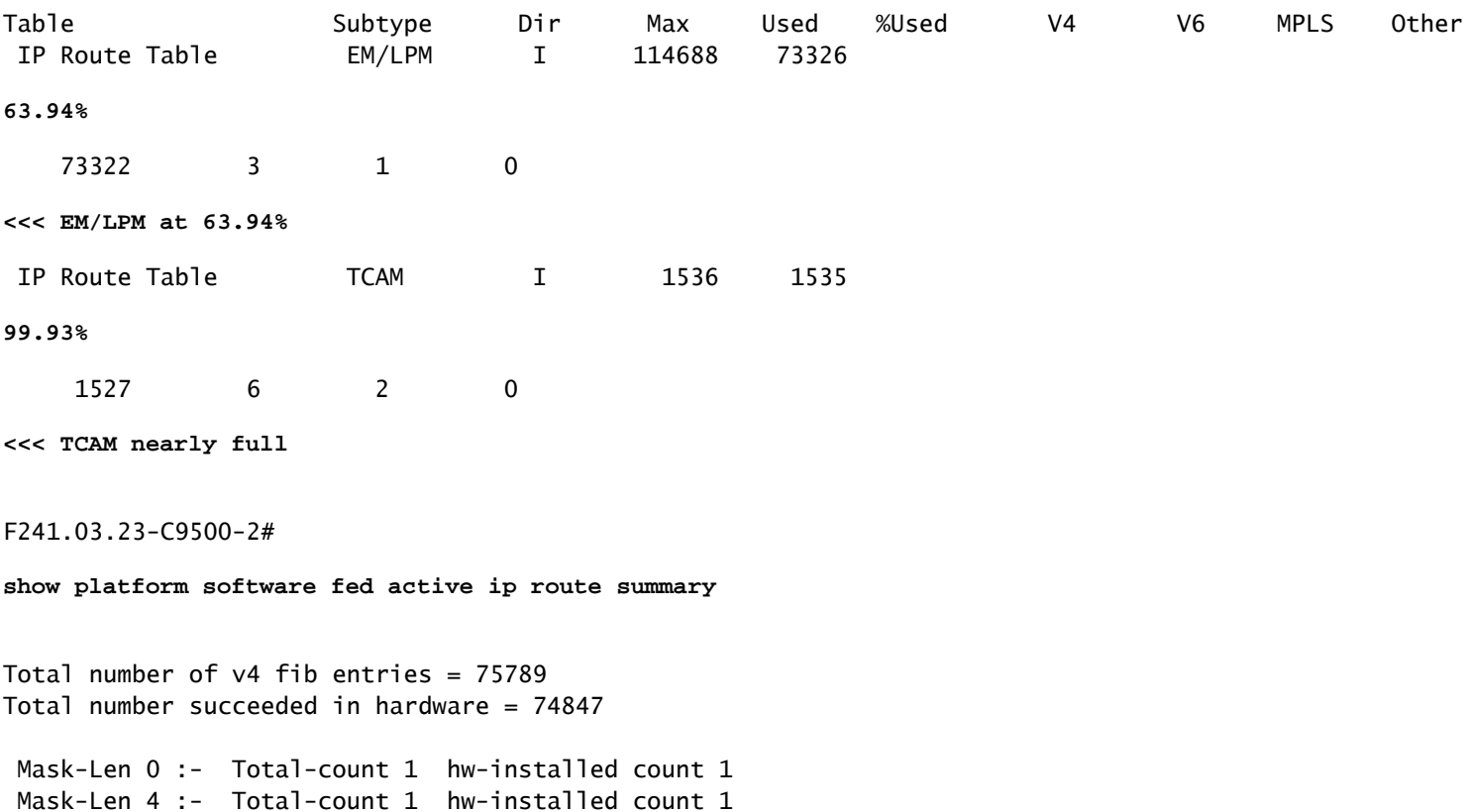

```
 Mask-Len 8 :- Total-count 2 hw-installed count 2
 Mask-Len 11 :- Total-count 1250 hw-installed count 1250
 Mask-Len 12 :- Total-count 300 hw-installed count 300
 Mask-Len 13 :- Total-count 12 hw-installed count 12
 Mask-Len 14 :- Total-count 12 hw-installed count 12
 Mask-Len 15 :- Total-count 12 hw-installed count 12
 Mask-Len 16 :- Total-count 12 hw-installed count 12
Mask-Len 17 :- Total-count 12 hw-installed count 12
 Mask-Len 18 :- Total-count 12 hw-installed count 12
 Mask-Len 19 :- Total-count 12 hw-installed count 12
 Mask-Len 20 :- Total-count 12 hw-installed count 12
 Mask-Len 21 :- Total-count 12 hw-installed count 12
 Mask-Len 22 :- Total-count 12 hw-installed count 12
 Mask-Len 23 :- Total-count 12 hw-installed count 12
 Mask-Len 24 :- Total-count 12 hw-installed count 12
 Mask-Len 25 :- Total-count 12 hw-installed count 12
 Mask-Len 26 :- Total-count 12 hw-installed count 12
 Mask-Len 27 :- Total-count 12 hw-installed count 12
 Mask-Len 28 :- Total-count 12 hw-installed count 12
 Mask-Len 29 :- Total-count 12 hw-installed count 12
 Mask-Len 30 :- Total-count 12 hw-installed count 12
 Mask-Len 31 :- Total-count 12 hw-installed count 12
 Mask-Len 32 :- Total-count
74007
  hw-installed count
73065
 << 74007 total /32 known by software, 73065 successfully installed in hardware
F241.03.23-C9500-2#
show platform software fed active hash l3unicast
********************* TABLE INFO ASIC 0 *********************************
Index Hash Id Table Id Size
Used
   Mode Asic Core BaseIdx
1 8 0 2048
2048
  Normal 0 0 0
...
56 11 7 2048
12
    Normal 0 1 112640
<<< Table indexes 1-56 (varies with SDM) will exist and all show some amount in "used" column
*************************** MASK INFO *********************************
```
Mask Id Table Count Size Available Hash Entries Overflow Entries

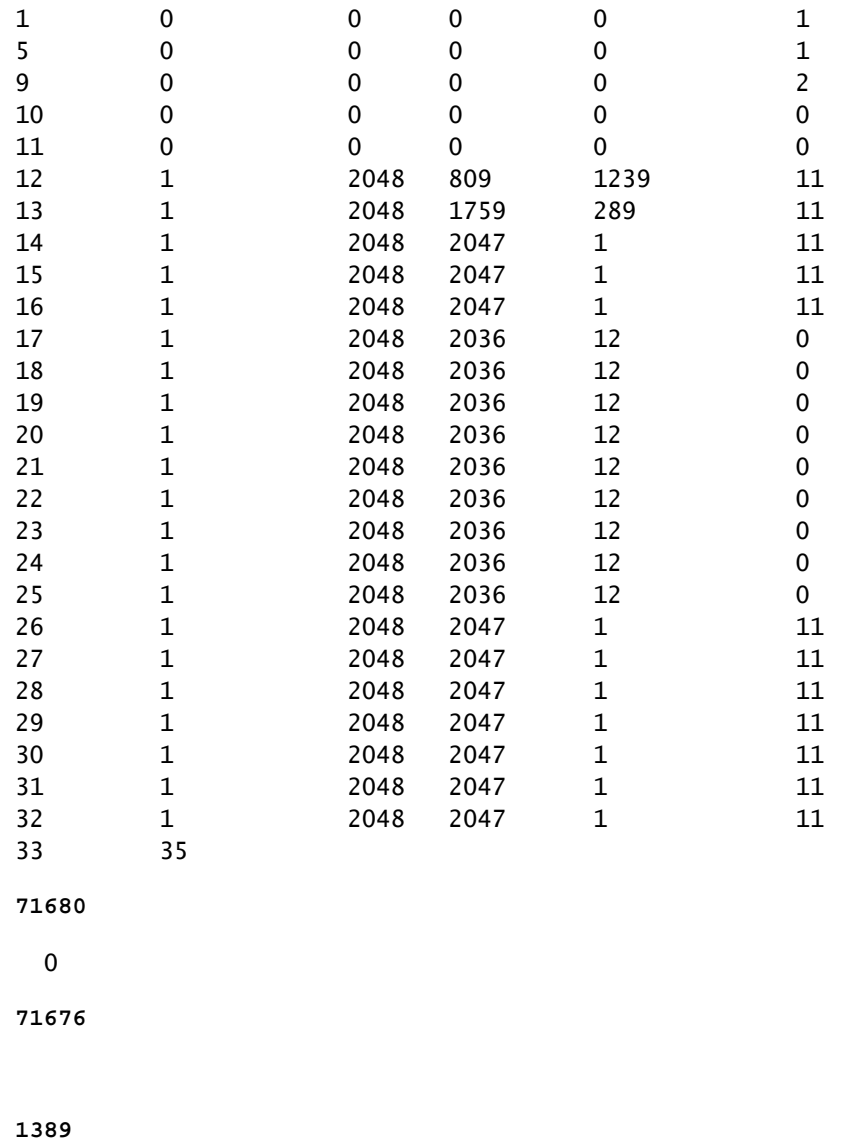

<<< Mask ID /33 allocated 35 tables, 71680 entries, 716676 in EM/LPM (Hash). There are 1389 hw-installed

Per risolvere questo scenario, utilizzare una o più opzioni in ordine di priorità

- Esaminate i modelli SDM alternativi:
	- I modelli di scalabilità delle route FIB/IP aumentano le tabelle hardware totali disponibili per questo FIB. Ciò può migliorare l'utilizzo effettivo (voci utilizzate / voci disponibili) così come la scala totale.
	- Viceversa, i modelli SDM di scala inferiore per la route FIB / IP riducono la quantità totale di tabelle hardware disponibili per la FIB.
- Eliminare una o più lunghezze di prefisso (maschera) dalla tabella di route
- Riepiloga route (riduce il volume totale di prefissi)

Nota: per ulteriori informazioni sui **modelli SDM**, vedere [il "Capitolo: configurazione dei](/content/en/us/td/docs/switches/lan/catalyst9500/software/release/17-3/configuration_guide/sys_mgmt/b_173_sys_mgmt_9500_cg/configuring_sdm_templates.html) [modelli SDM" nella "Guida alla configurazione della gestione del sistema](/content/en/us/td/docs/switches/lan/catalyst9500/software/release/17-3/configuration_guide/sys_mgmt/b_173_sys_mgmt_9500_cg/configuring_sdm_templates.html)" per gli switch Catalyst serie 9500 e Catalyst serie 9600.

### Scenario: mapping SGT/SXP | Scala Trustsec

## Comandi da raccogliere per TAC

In questa guida vengono descritti i problemi più comuni relativi alle risorse hardware correlate all'utilizzo del protocollo IPv4, con le procedure appropriate per risolverli. Tuttavia, se la presente guida non risolve il problema, raccogliere l'elenco di comandi visualizzato e allegarlo alla richiesta di servizio TAC.

```
<#root>
show tech-support
show platform hardware fed active fwd-asic resource tcam utilization
show platform hardware fed active fwd-asic resource utilization
show platform hardware fed active fwd-asic resource rewrite utilization
show platform hardware fed active fwd-asic resource features ip-adjacency utilization
show platform software fed active ip route summary
show platform software fed active hash l3unicast
show ip route
```

```
show ip route vrf *
```
Se riscontri un problema con questo documento, utilizza il pulsante Feedback nel riquadro destro di questo articolo. Fornire il maggior numero di dettagli possibile quando si invia la richiesta o il feedback su questo documento, che include informazioni sulla sezione, l'area o il problema riscontrato nella documentazione e sui possibili miglioramenti.

## Informazioni correlate

[Documentazione e supporto tecnico – Cisco Systems](https://www.cisco.com/c/it_it/support/index.html)

[Conoscenza delle risorse hardware sugli switch Catalyst 9000](https://www.cisco.com/c/it_it/support/docs/switches/catalyst-9500-series-switches/217703-understand-hardware-resources-on-catalys.html)

[Guida alla configurazione del routing IP, Cisco IOS XE Amsterdam 17.3.x \(switch Catalyst 9500\) -](/content/en/us/td/docs/switches/lan/catalyst9500/software/release/17-3/configuration_guide/rtng/b_173_rtng_9500_cg/configuring_ospf.html) [Capitolo: configurazione di OSPF](/content/en/us/td/docs/switches/lan/catalyst9500/software/release/17-3/configuration_guide/rtng/b_173_rtng_9500_cg/configuring_ospf.html)

[Guida alla configurazione del routing IP, Cisco IOS XE Amsterdam 17.3.x \(switch Catalyst 9500\) -](/content/en/us/td/docs/switches/lan/catalyst9500/software/release/17-3/configuration_guide/rtng/b_173_rtng_9500_cg/configuring_eigrp.html) [Capitolo: configurazione del protocollo EIGRP](/content/en/us/td/docs/switches/lan/catalyst9500/software/release/17-3/configuration_guide/rtng/b_173_rtng_9500_cg/configuring_eigrp.html)

[Guida alla configurazione del routing IP, Cisco IOS XE Amsterdam 17.3.x \(switch Catalyst 9500\) -](/content/en/us/td/docs/switches/lan/catalyst9500/software/release/17-3/configuration_guide/rtng/b_173_rtng_9500_cg/configuring_bgp.html) [Capitolo: configurazione di BGP](/content/en/us/td/docs/switches/lan/catalyst9500/software/release/17-3/configuration_guide/rtng/b_173_rtng_9500_cg/configuring_bgp.html)

[Guida alla configurazione della gestione del sistema, Cisco IOS XE Amsterdam 17.3.x \(switch](/content/en/us/td/docs/switches/lan/catalyst9500/software/release/17-3/configuration_guide/sys_mgmt/b_173_sys_mgmt_9500_cg/configuring_sdm_templates.html) [Catalyst 9500\) - Capitolo: configurazione dei modelli SDM](/content/en/us/td/docs/switches/lan/catalyst9500/software/release/17-3/configuration_guide/sys_mgmt/b_173_sys_mgmt_9500_cg/configuring_sdm_templates.html) 

[Scheda tecnica degli switch Cisco serie 9200](/content/en/us/products/collateral/switches/catalyst-9200-series-switches/nb-06-cat9200-ser-data-sheet-cte-en.html)

[Scheda tecnica degli switch Cisco serie 9300](/content/en/us/products/collateral/switches/catalyst-9300-series-switches/nb-06-cat9300-ser-data-sheet-cte-en.html)

[Switch Cisco Catalyst serie 9400 - Schede tecniche](https://www.cisco.com/c/it_it/support/switches/catalyst-9400-series-switches/series.html#~tab-documents)

[Switch Cisco Catalyst serie 9500 - Schede tecniche](https://www.cisco.com/c/it_it/support/switches/catalyst-9500-series-switches/series.html#DataSheetsandProductInformation)

[Scheda tecnica degli switch Cisco serie 9600](https://www.cisco.com/c/it_it/support/switches/catalyst-9606-switch/model.html#DataSheetsandProductInformation)

[White paper sull'architettura Cisco Catalyst 9500](/content/en/us/products/collateral/switches/catalyst-9500-series-switches/nb-06-cat9500-architecture-cte-en.html)

### Informazioni su questa traduzione

Cisco ha tradotto questo documento utilizzando una combinazione di tecnologie automatiche e umane per offrire ai nostri utenti in tutto il mondo contenuti di supporto nella propria lingua. Si noti che anche la migliore traduzione automatica non sarà mai accurata come quella fornita da un traduttore professionista. Cisco Systems, Inc. non si assume alcuna responsabilità per l'accuratezza di queste traduzioni e consiglia di consultare sempre il documento originale in inglese (disponibile al link fornito).